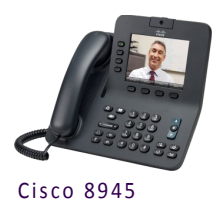

## **Cisco VOIP Phones 8945 Video Quick Reference Guide**

## **About the Phone**

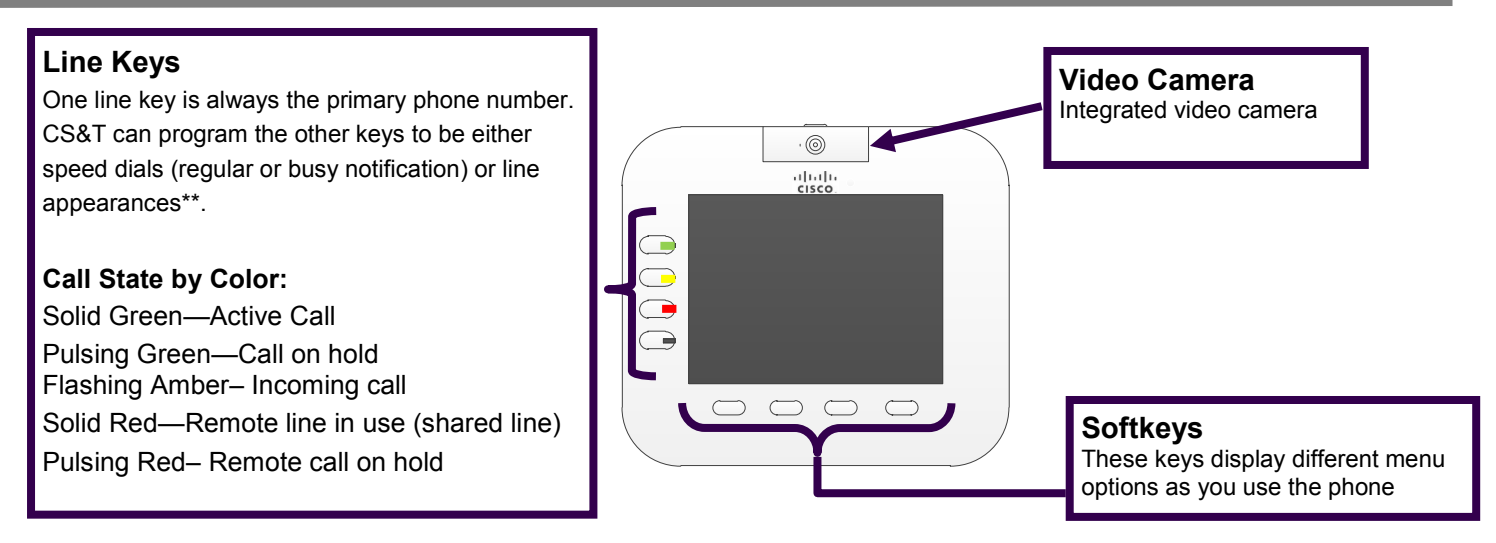

\*\*Line appearance is when another phone number rings on your phone (e.g. a second line). It will be a **device** line appearance (other people's phone numbers) or a **phantom** line appearance (number that isn't primary on any phone —e.g. department's main phone number).

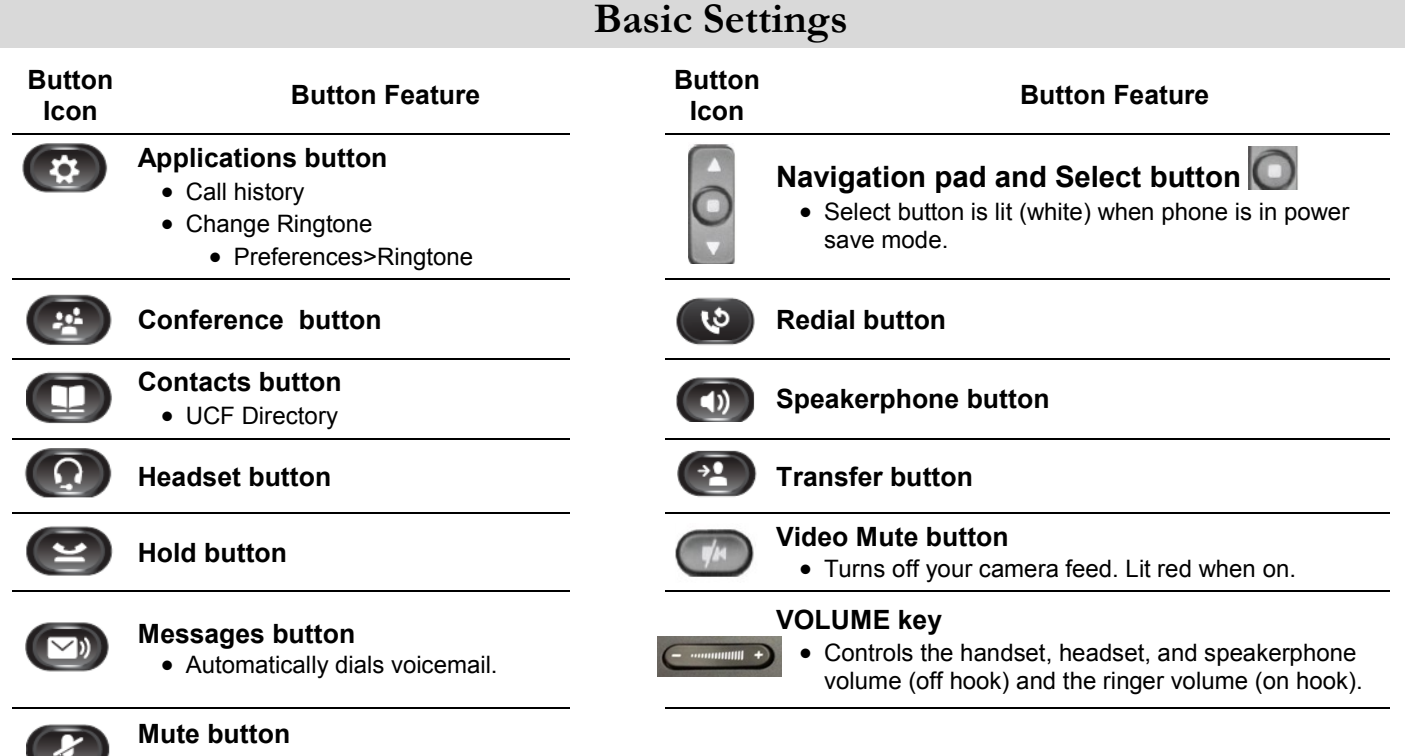

• Lit red when on.

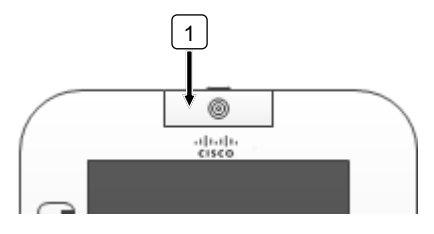

#### **Cisco Unified Video Camera**—Integrated

1. The built-in video camera on your Cisco Unified IP phone allows you to make a point-to-point video call with another Cisco Unified IP phone. The camera has a lens cover that protects the camera lens.

## **Using the Phone**

#### **Dialing Plan for UCF Numbers**

**Main Campus: 2-xxxx or 3-xxxx** (2 or 3 and the last four digits) **Lake Nona: 6-xxxx** (6 and the last four digits) **Rosen College: 3-8xxx** (3, 8 and the last three digits) **Brevard Regional Campus: 50-xxxx** (50 and the last four digits) **UCF Downtown or Florida Interactive Entertainment Academy: 5-xxxx** (5 and the last four digits)

#### **Dialing plan for Non-UCF Numbers**

**Local:** 9 plus the ten digit number; **9-407-xxx-xxxx or 9-321-xxx-xxxx Long Distance** (if added to plan)**: 9-1-Area Code-xxx-xxxx**

# **Forwarding Your Calls**

- Press the **Forward All** softkey.
- Enter the **five digit UCF phone number**.

The phone will display "Forwarded to XXXXX" with the call forward icon .

### **Removing Call Forwarding**

Press the **Forward Off** softkey to remove call forwarding.

# **Transferring Calls**

- While on the line with the caller, press the **Transfer** button. (2)
- Enter the **phone number** (use dialing plan format above).
- (Optional) Announce the caller when line is picked up.
- Press the **Transfer** button.

### **Stop the transfer**

- Press the **Cancel** softkey. Your caller will be on hold.
- You can then try another transfer or return to the caller.

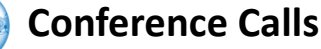

While on the line with first caller, press **Conference** button.  $\left( \frac{100}{2} \right)$ 

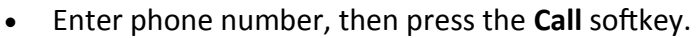

- When call to connects, press **Conference** button to connect the calls.  $\left( \frac{24}{3} \right)$
- You can repeat these steps until 4 total are in the call.

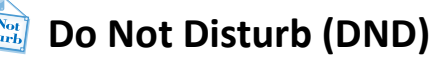

Press **DND** softkey to turn on or off the ringer on the phone.

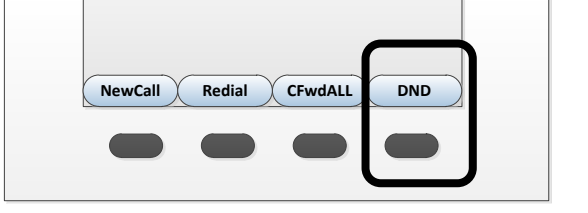

**Visit the Telecom Resources page on www.cst.ucf.edu for more advanced guides and videos**

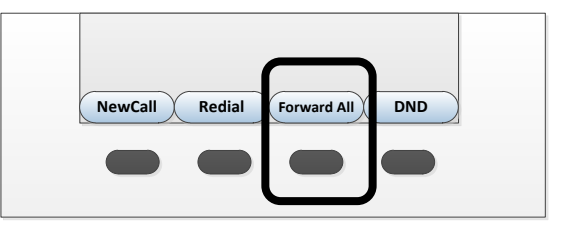

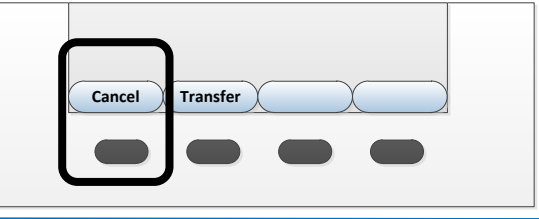